## 3D Printer Assignment for IEGR363L

(Supplemental Instructions)

Engineering symbols used for this lab are listed on the webpage. Pick any symbol you like. Turn it into a .stl file and save it as a .jpg file format.

## Constraints:

Must have at least two layers Must include students' initials in capitals in Serif font The design must be in relief\*

To turn your symbol into .jpg file format:

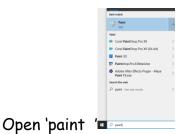

This windows open

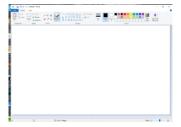

Open the symbols file in 'word'

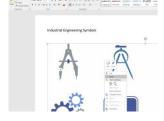

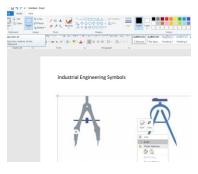

Copy the picture with your symbol

## Morgan State University 1Clarence Mitchell, Jr. School of Engineering Industrial & Systems Engineering Department IEGR-363 Manufacturing Processes

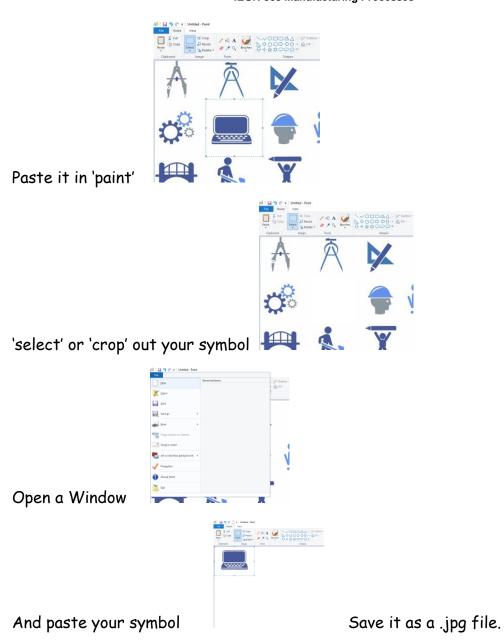

## Now

To transform the 2D image into a 3D model (.stl) use the following free software: <a href="https://www.selva3d.com/">https://www.selva3d.com/</a>

It will allow you to take any picture and render it as a .stl file.